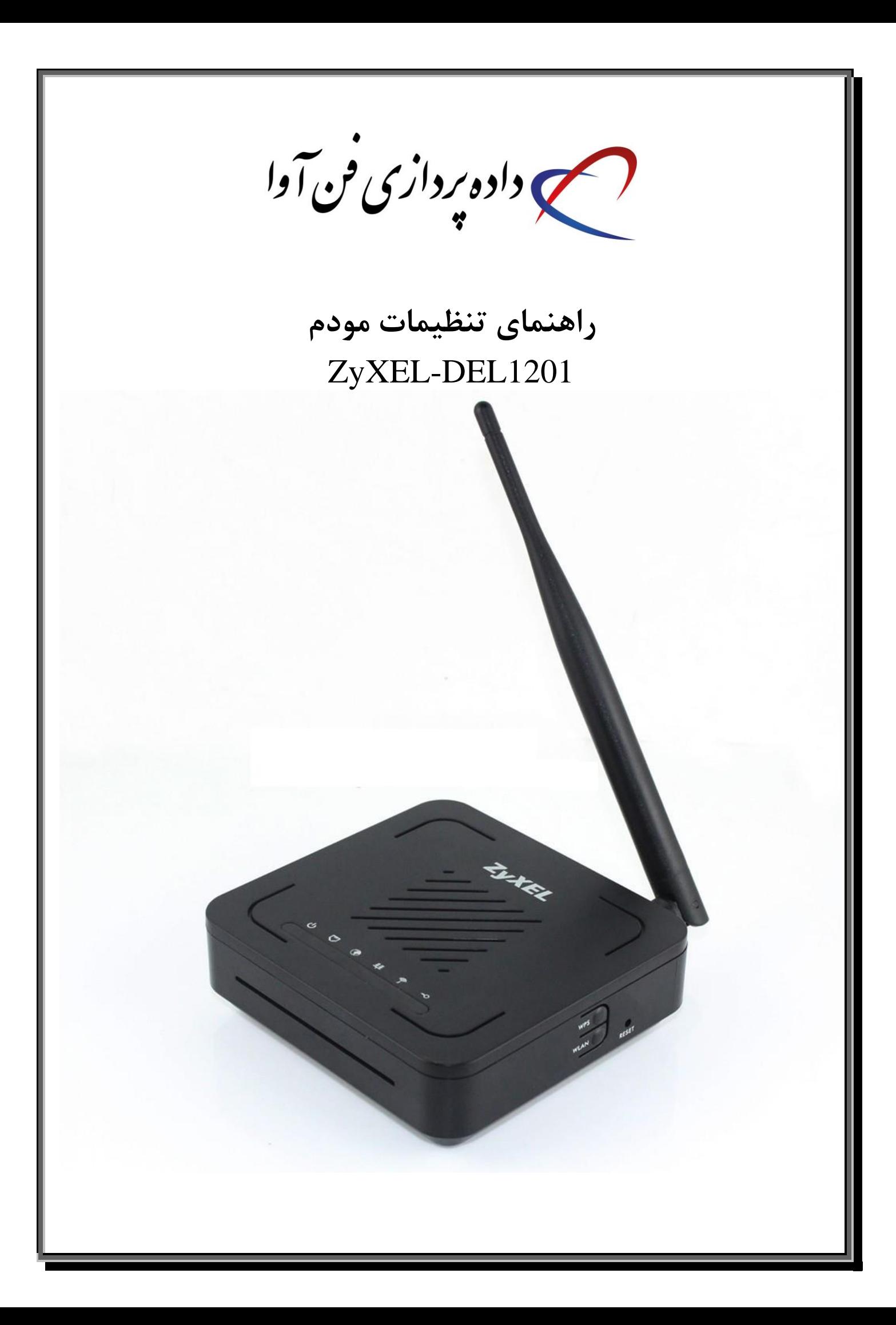

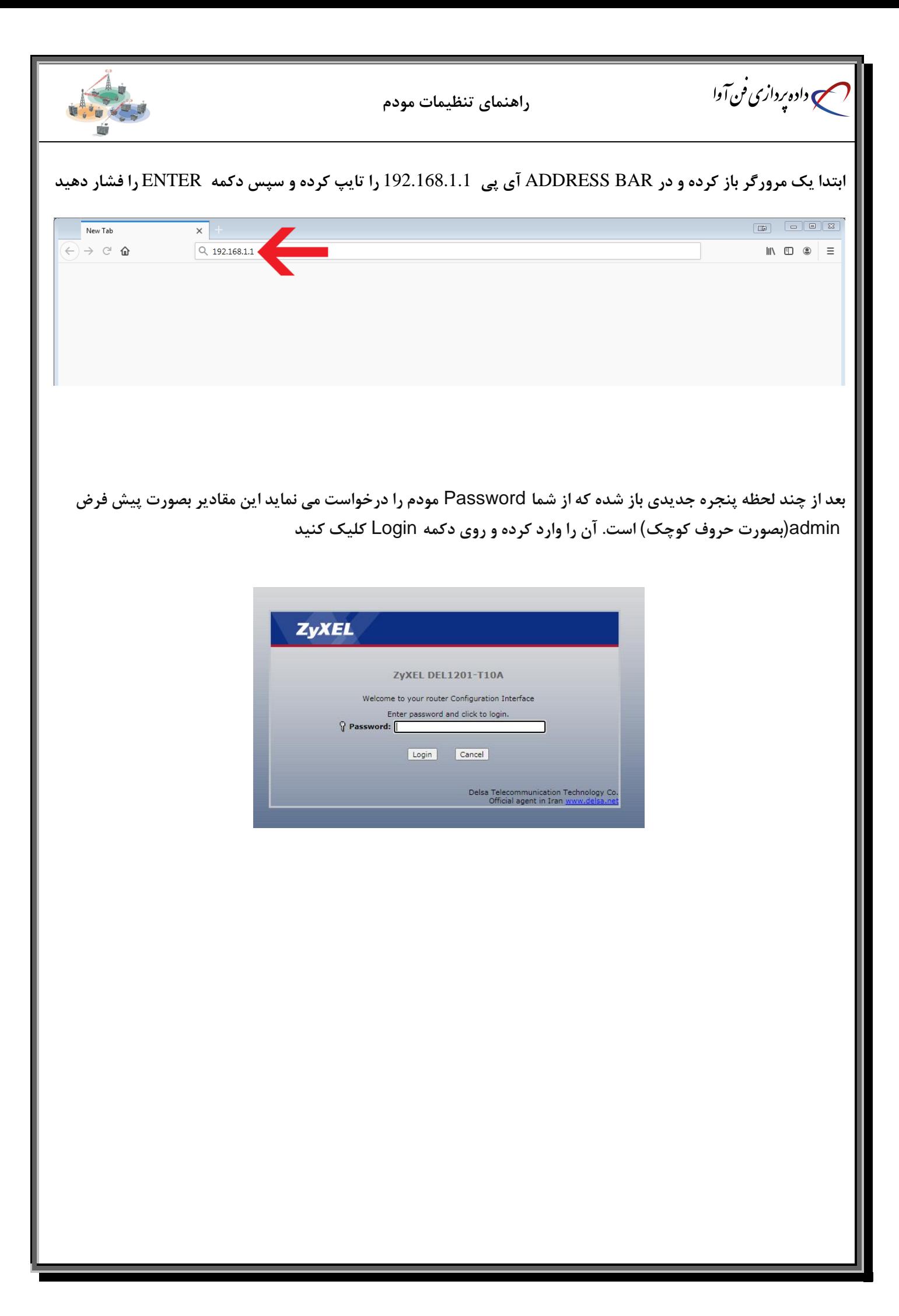

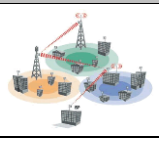

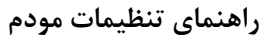

## **در صفحه باز شده بر روی** Network **کلیک کنید**

می داده پردازی فن آوا

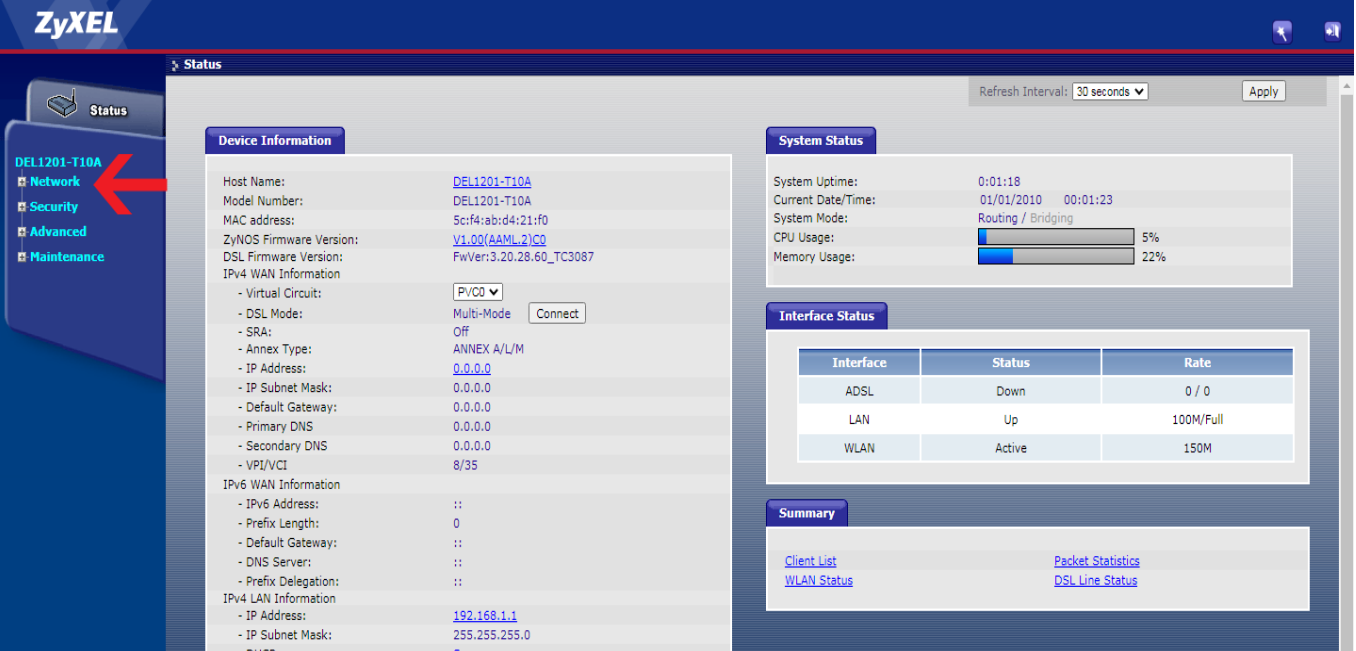

## **سپس بر روی** WAN **کلیک کنید**

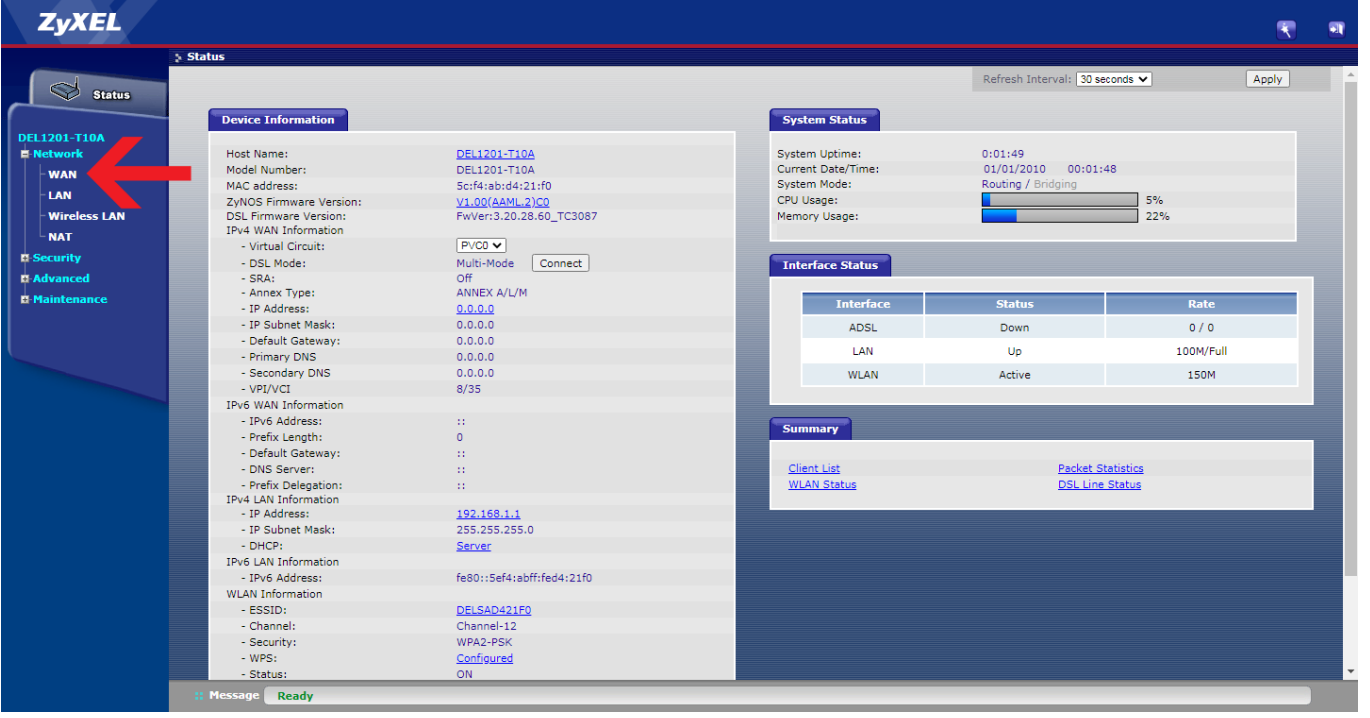

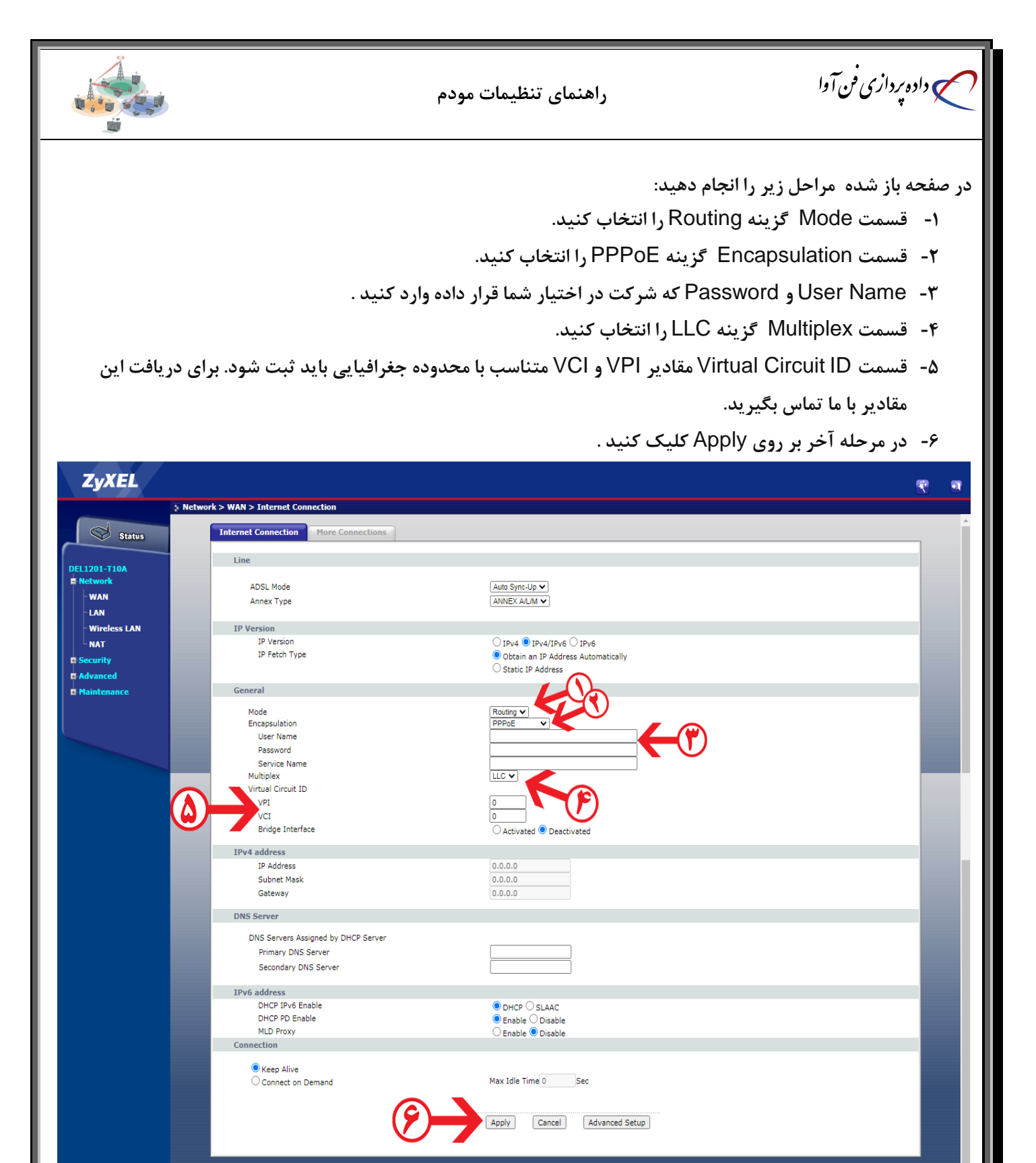

ge Ready

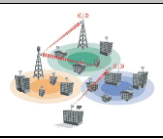

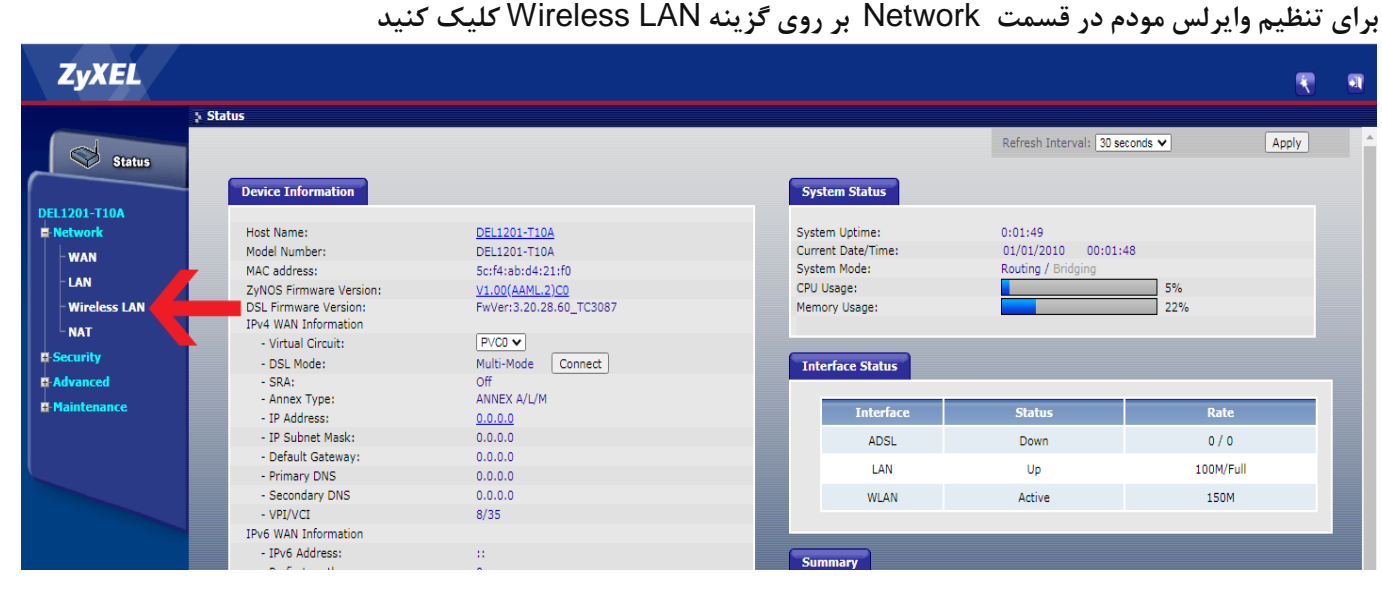

**در صفحه باز شده مراحل زیر را انجام دهید:**

می داده پردازی فن آوا

- **-1 تیک گزینه** LAN Wireless Enable **فعال شود.**
- **-2 در قسمت** (SSID (Name **نام وایرلس خود را وارد کنید .**
- **-3 قسمت** Mode Security **گزینه** PSK2-WPA **انتخاب شود.**
- **-4 در قسمت** Key Shared-Pre **رمز وایرلس را وارد کنید . مقادیر وارد شده باید بیشتر از 8 کارکتر باشد.**

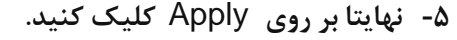

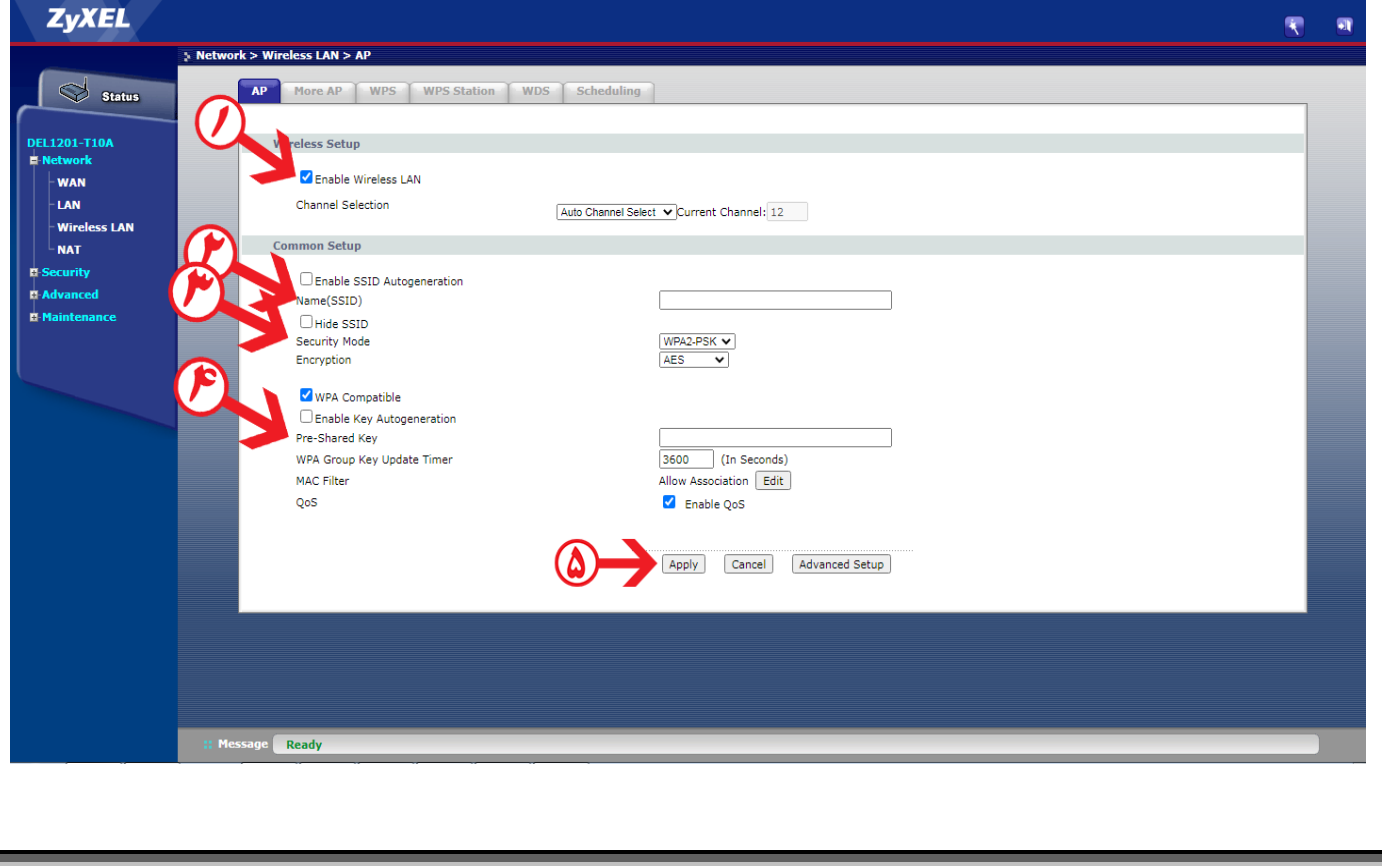